## **Proofpoint Mail Encryption Appliance**

Proofpoint mail encryption allows you to send encrypted e-mail messages to a recipient outside the following e-mail systems (the following addresses are considered safe):

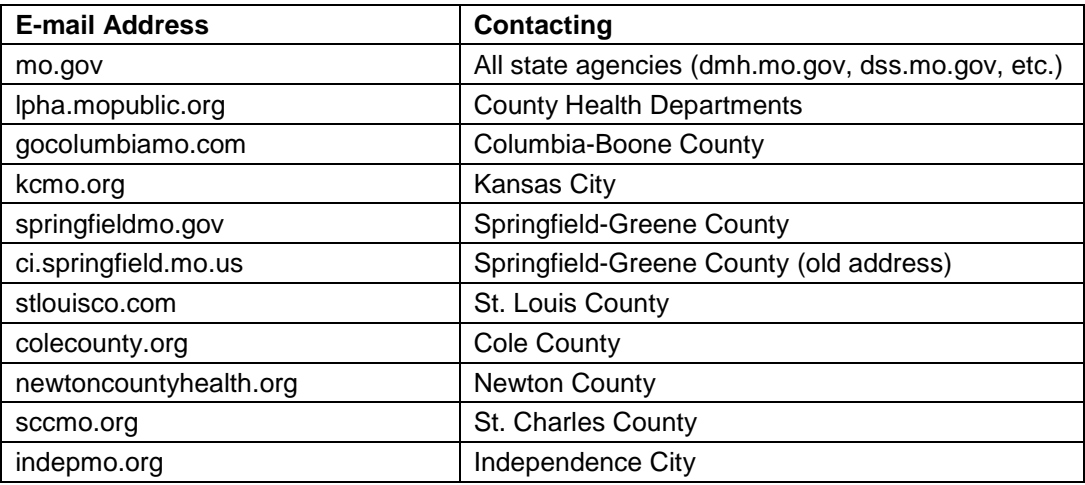

Proofpoint does not allow sending encrypted e-mail internally (to the addresses listed above).

**NOTE**: No software is actually installed on the computer.

If a user wishes to send an encrypted e-mail message, the word **[encrypt]** must be typed in brackets somewhere in the subject line. *(Always verify e-mail addresses before sending sensitive data!)* For example:

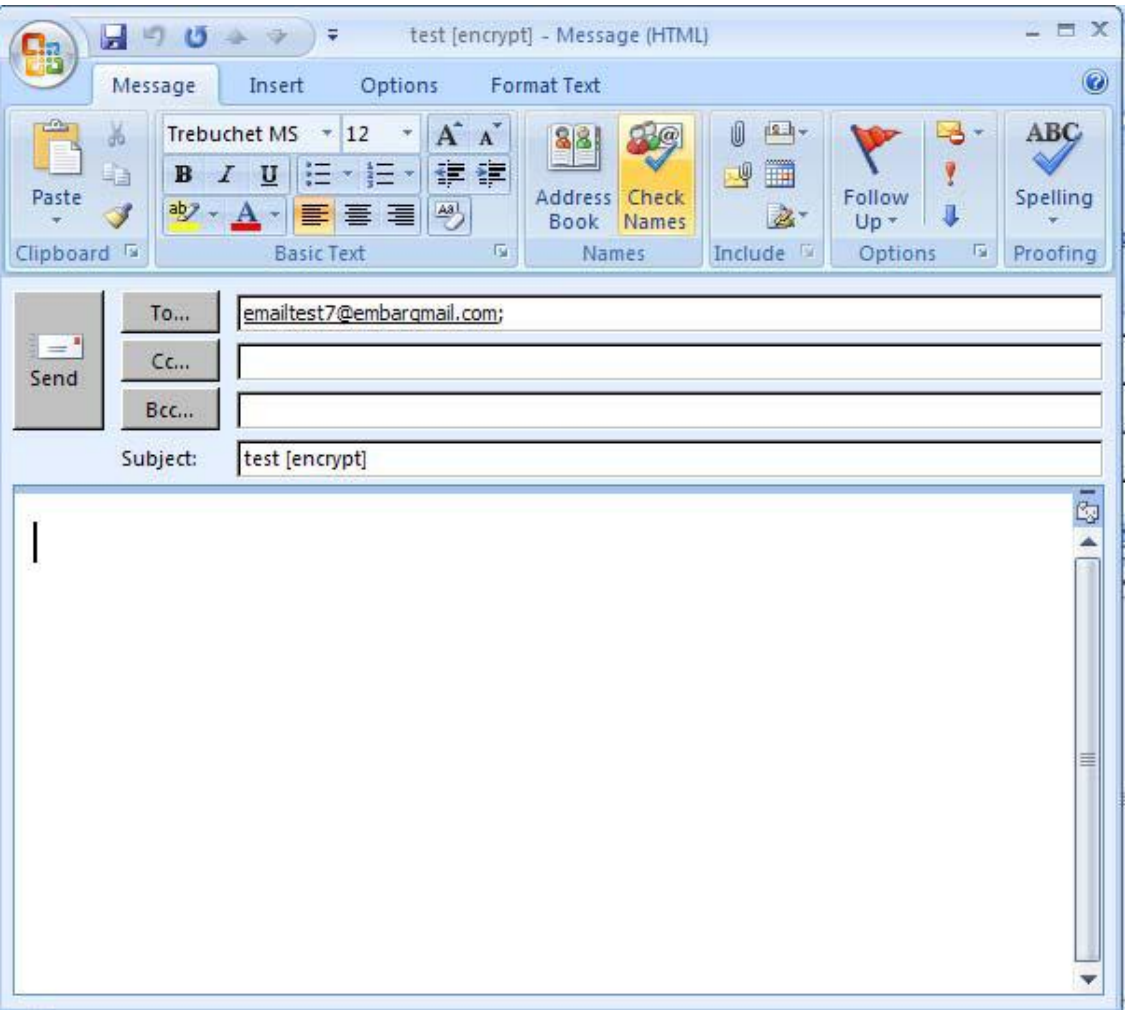

## **How does the Proofpoint Mail Encryption Work?**

After the end user composes the message with **[encrypt]** in the subject line and presses send, the following takes place.

- 1. The e-mail is sent to the Proofpoint device where it is encrypted and stored.
- 2. Proofpoint sends a separate message to the recipient indicating they have an encrypted message to view.
- 3. The recipient receives the e-mail.
- 4. The recipient opens the e-mail and clicks on the SecureMessageAtt.html attachment.

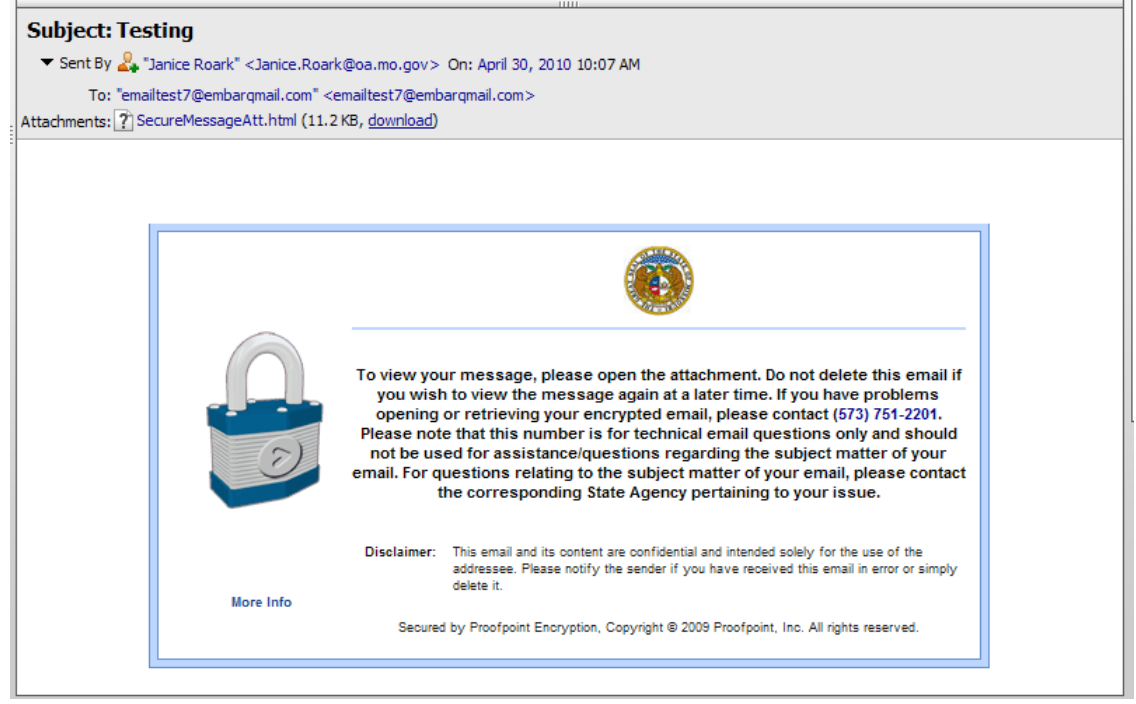

5. After opening the SecureMessageAtt.html attachment, the recipient clicks the "Click to read message" button.

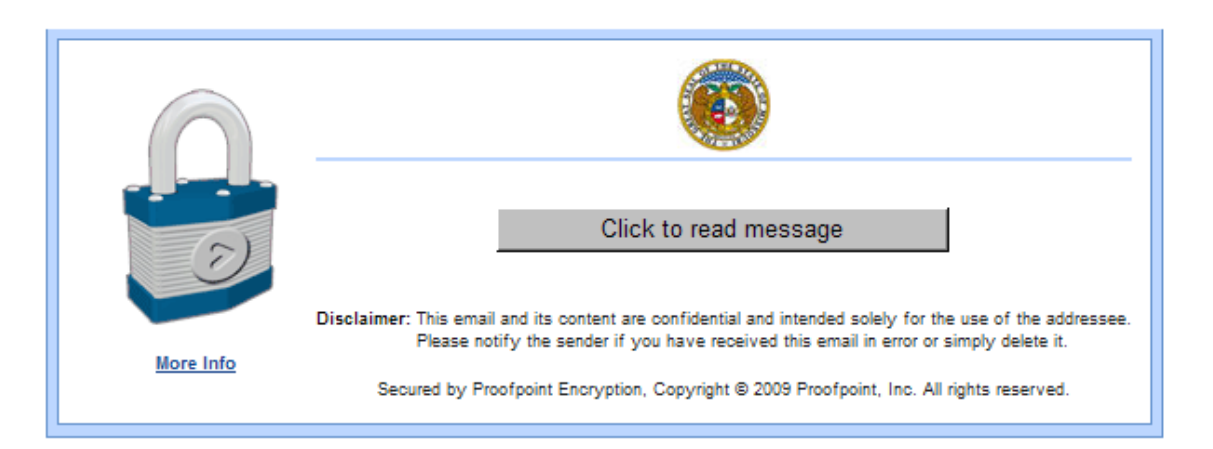

6. The recipient is asked to enroll in the Proofpoint encryption system. The recipient types their first name, last name, a password of their choosing (the password must have a minimum of seven characters with one number), and selects a password reminder phrase. The recipient clicks "Continue".

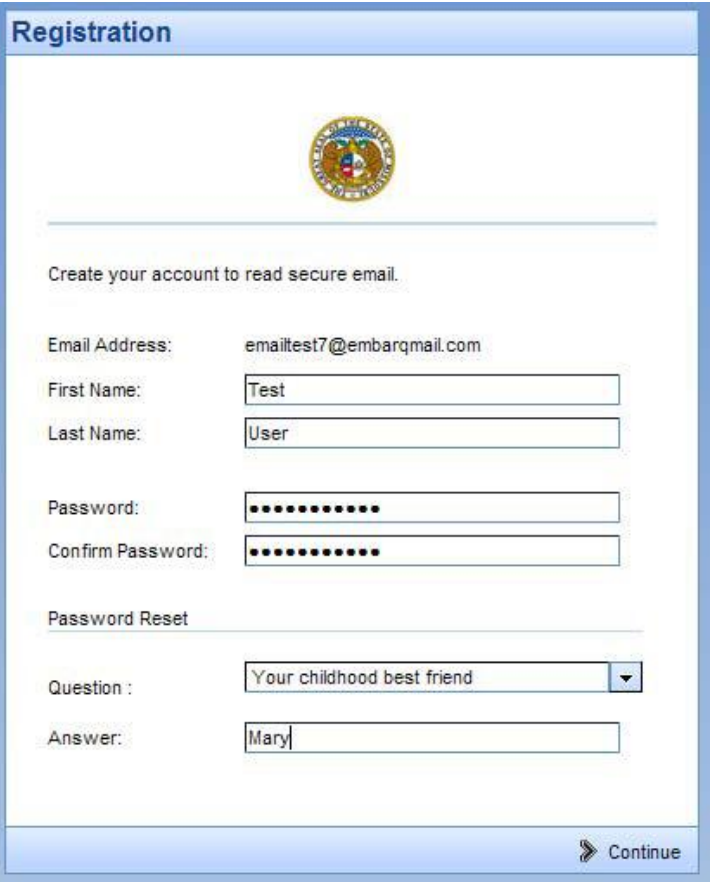

7. The encrypted e-mail is decrypted and opened for the recipient to view.

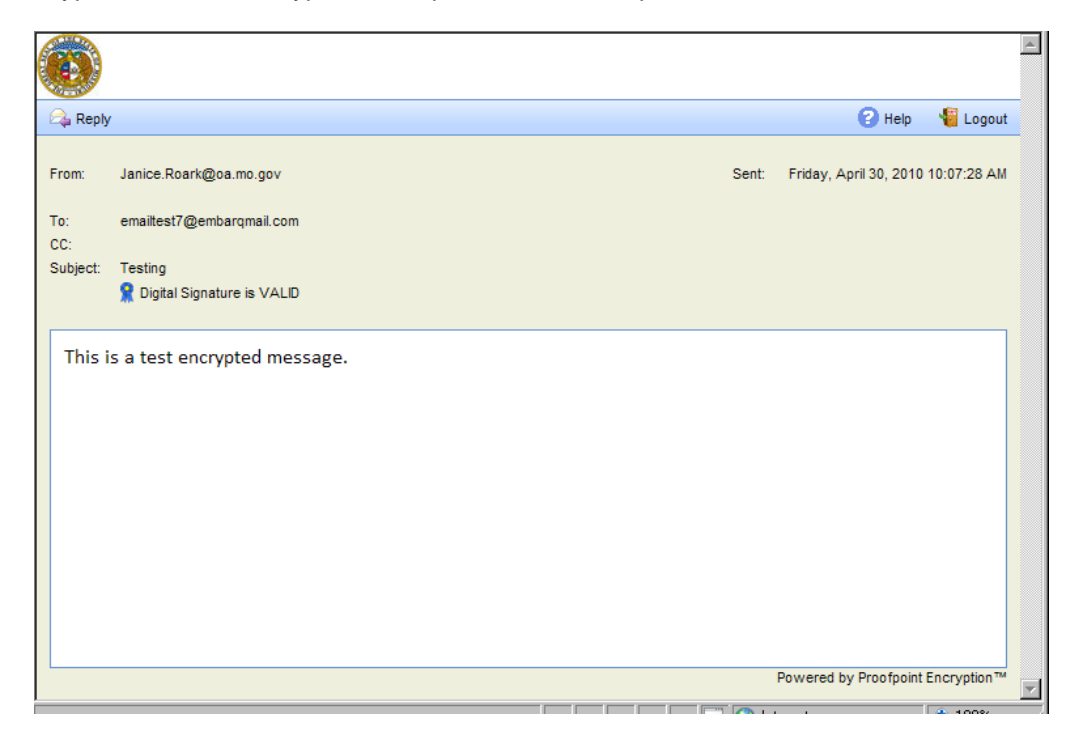

The recipient may reply back to the sender only and cannot forward the message to any other e-mail account. The message is sent from the Proofpoint device through the mail relay to the recipient's mailbox.

For subsequent encrypted e-mails sent to this same recipient (a recipient who is already enrolled in the encryption system):

- 1. The sender types **[encrypt]** in the subject line of the e-mail they are sending in encrypted format.
- 2. The e-mail goes to the Proofpoint device for encryption and storing.
- 3. Proofpoint sends an e-mail to the recipient indicating they have an encrypted message.
- 4. The recipient receives the e-mail.
- 5. The recipient opens the e-mail, types in their password, and clicks "Continue".

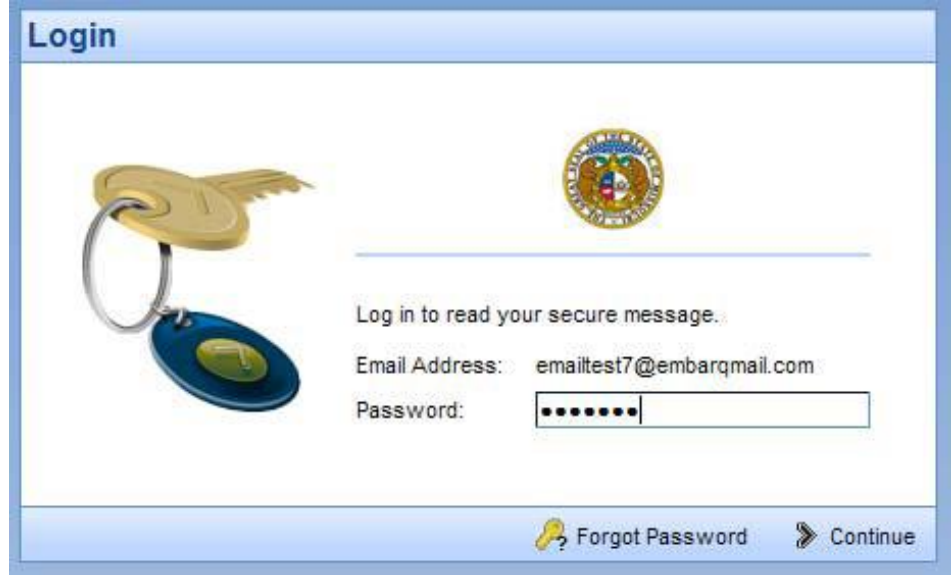

6. The encrypted e-mail is decrypted and opened for the recipient to view.

**Forgotten Passwords**: If the recipient forgets their password, there is an option within the message that says "Forgot Password". You may reset it by clicking here. Once the recipient clicks on this option, the system will then prompt the recipient with the password reminder question. If the recipient answers the password reminder question correctly, they will be allowed to change the password and read the message.

**Log out The recipient should click "Logout" when finished viewing and replying to their message.**